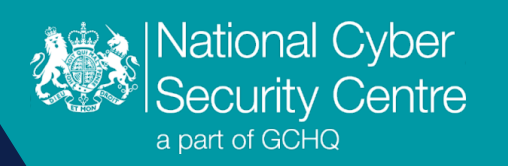

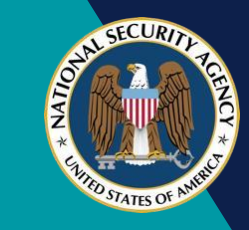

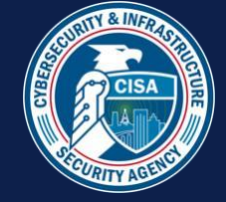

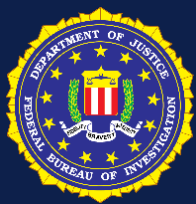

**Communications** M **Security Establishment** 

> **Canadian Centre** for Cyber Security

des télécommunications **Centre canadien** 

Centre de la sécurité

pour la cybersécurité

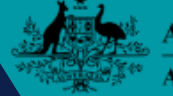

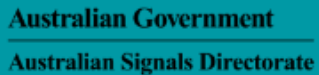

**National Cyber<br>Security Centre PART OF THE GCS** 

# **Infamous Chisel**

**Malware Analysis Report**

# **Infamous Chisel**

**A collection of components associated with Sandworm designed to enable remote access and exfiltrate information from Android phones.**

# **Executive summary**

- Infamous Chisel is a collection of components targeting Android devices.
- This malware is associated with Sandworm activity.
- It performs periodic scanning of files and network information for exfiltration.
- System and application configuration files are exfiltrated from an infected device.
- Infamous Chisel provides network backdoor access via a Tor (The Onion Router) hidden service and Secure Shell (SSH).
- Other capabilities include network monitoring, traffic collection, SSH access, network scanning and SCP file transfer.

# **Overview**

The UK National Cyber Security Centre (NCSC), the US National Security Agency (NSA), US Cybersecurity and Infrastructure Security Agency (CISA), US Federal Bureau of Investigation (FBI), New Zealand's National Cyber Security Centre (NCSC-NZ), the Canadian Centre for Cyber Security – part of the Communications Security Establishment (CSE) and Australian Signals Directorate (ASD) are aware that the actor known as Sandworm has used a new mobile malware in a campaign targeting Android devices used by the Ukrainian military. The malware is referred to here as Infamous Chisel.

Organisations from the United Kingdom, United States, Australia, Canada and New Zealand have previously linked the Sandworm actor to the Russian GRU's Main Centre for Special Technologies GTsST.

### **Malware summary**

Infamous Chisel is a collection of components which enable persistent access to an infected Android device over the Tor network, and which periodically collates and exfiltrates victim information from compromised devices. The information exfiltrated is a combination of system device information, commercial application information and applications specific to the Ukrainian military.

The malware periodically scans the device for information and files of interest, matching a predefined set of file extensions. It also contains functionality to periodically scan the local network collating information about active hosts, open ports and banners.

Infamous Chisel also provides remote access by configuring and executing Tor with a hidden service which forwards to a modified Dropbear binary providing a SSH connection.

Other capability includes network monitoring and traffic collection, SSH access, network scanning and SCP file transfer.

# **Malware details**

# **Metadata**

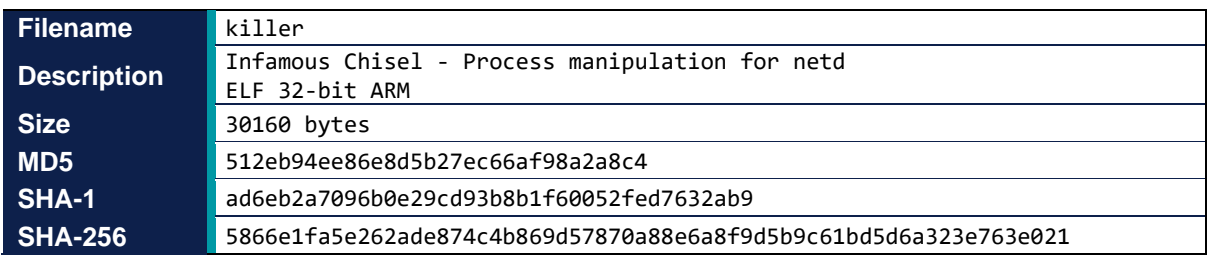

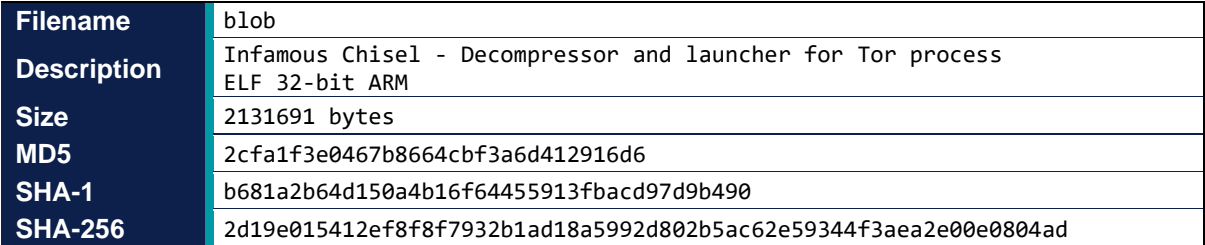

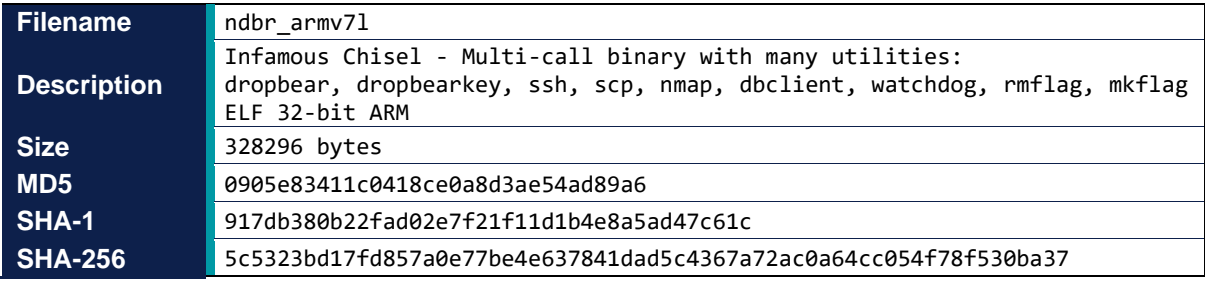

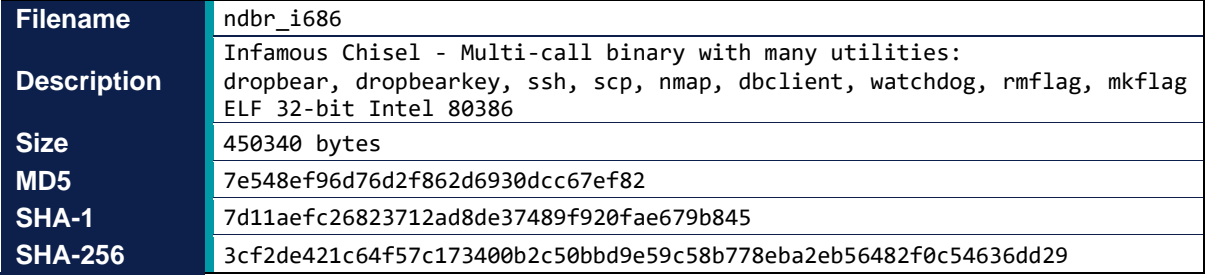

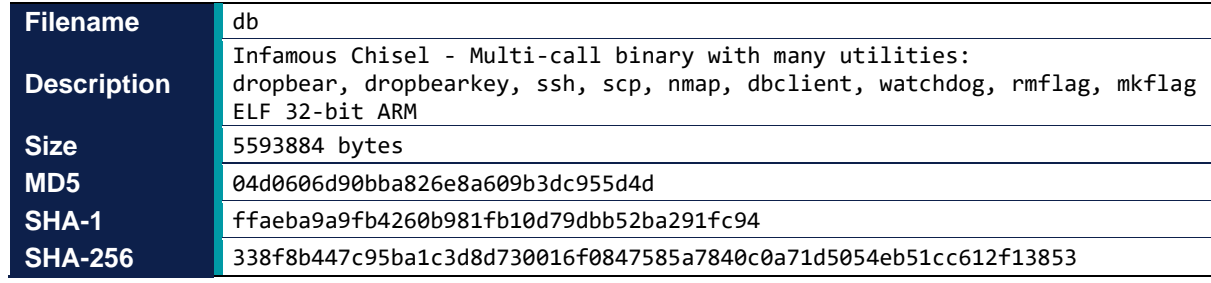

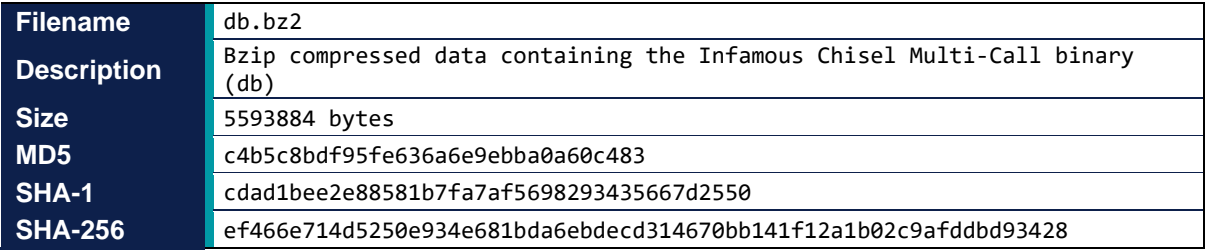

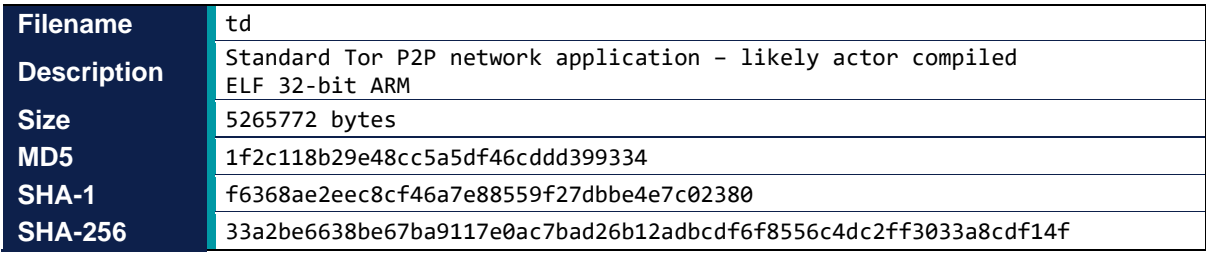

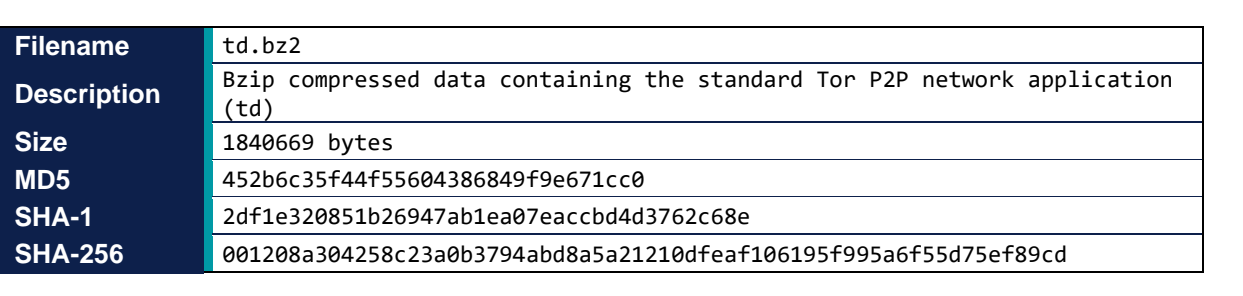

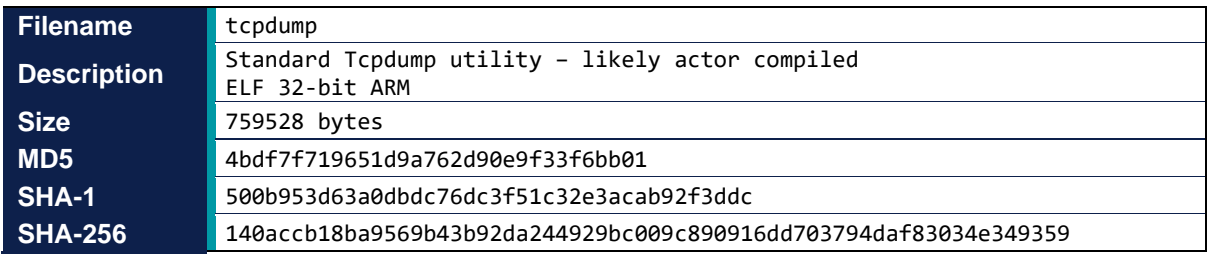

# **MITRE ATT&CK®**

This report has been compiled with respect to the MITRE ATT&CK® framework, a globally accessible knowledge base of adversary tactics and techniques based on real-world observations.

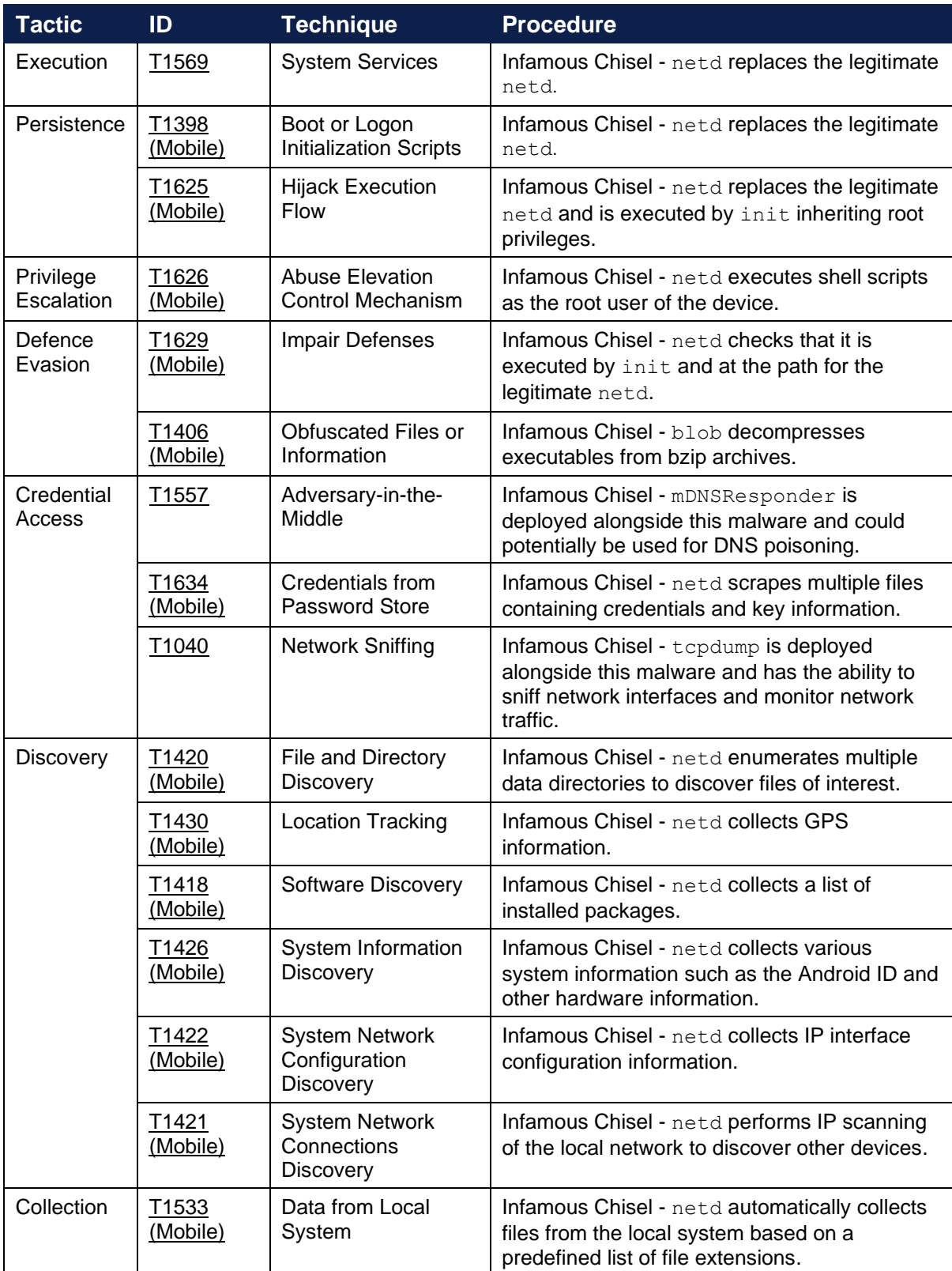

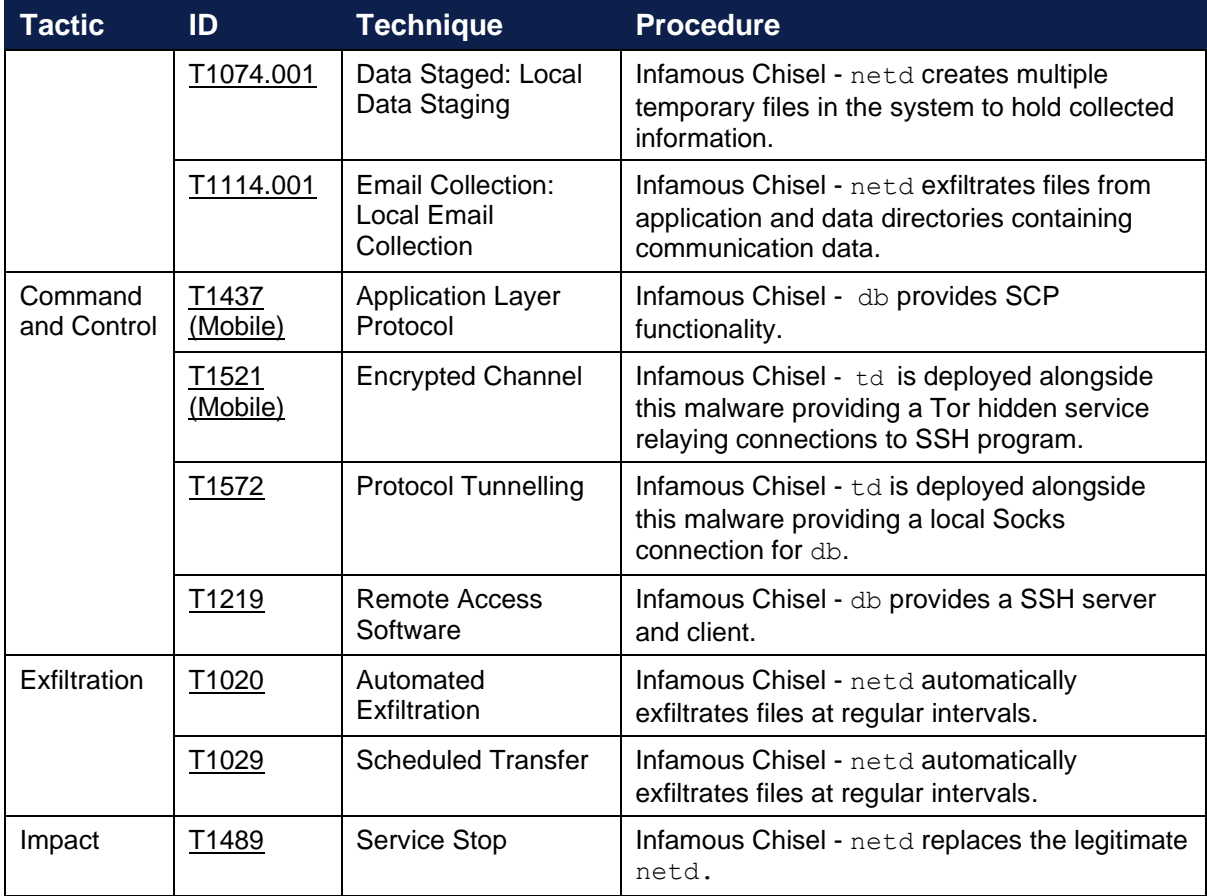

# **Functionality**

#### **Overview**

Infamous Chisel is a collection of multiple components. For netd, killer, blob and td functionality can be extrapolated from references between them. The function of other binaries changes depending on the command line parameters that are supplied. It is likely that interaction takes place over the SSH remote shell connection configured by netd.

#### **Overview of the components**

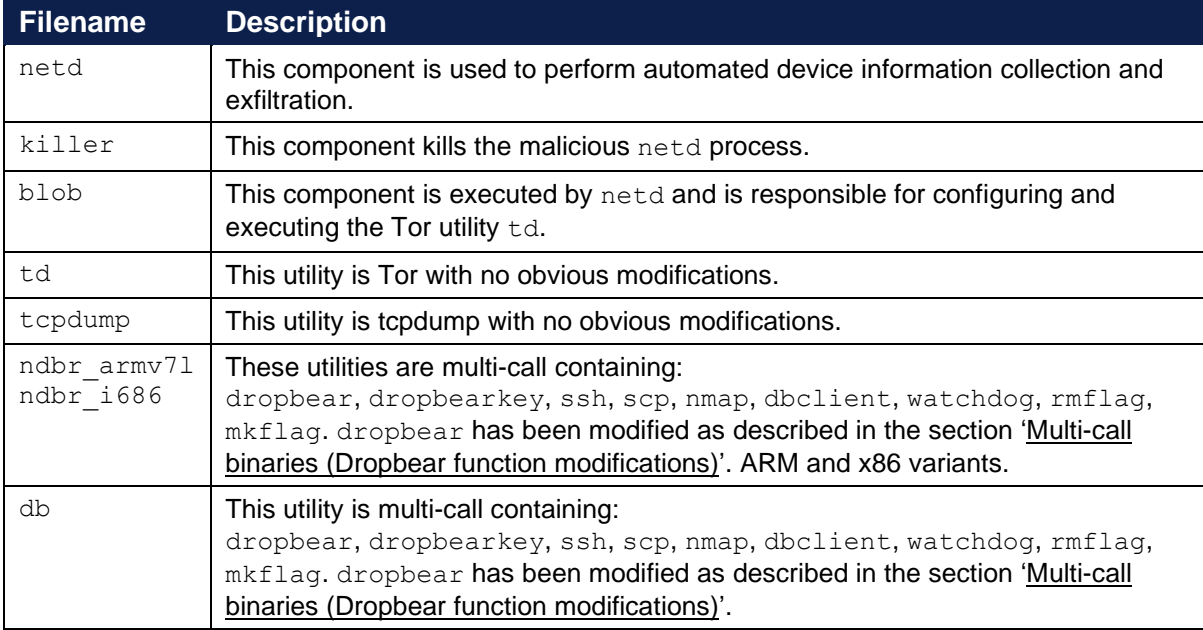

#### **Persistence**

netd is designed to persist on the system by replacing the legitimate netd system binary at the path /system/bin/netd. This replacement is not carried out by the malware, but it can be extrapolated from the checks that it carries out. This is the only Infamous Chisel component which persists.

When the malicious netd is executed, it will check if init is the parent process which executed it. This parent process is responsible for creating the processes listed in the script init.rc. The malicious replacement netd when executed in this way will fork and execute the legitimate process backed up at the path /system/bin/netd passing through the command line parameters. This retains the normal functionality of netd, while allowing the malicious netd to execute as root. This replacement would require an escalated privilege level to perform.

If it doesn't find itself at the /system/bin/netd path, it will fork and set its parent process ID to 1, also attempting to kill the legitimate netd process.

# **Components**

#### **netd**

The netd component of Infamous Chisel provides the bulk of the custom functionality which the actor deploys. The main purpose of netd is to collate and exfiltrate information from the compromised device at set intervals. It uses a combination of shell scripts and commands to collect device information. It also searches multiple directories to which files matching a predefined set of extensions are exfiltrated.

#### Exfiltration logic

All file exfiltration is performed as detailed in the ['Communications](#page-16-0) (File exfiltration)' section of this report. Whenever a file is selected for exfiltration, it is MD5-hashed and cross-referenced with a list of previously sent file hashes held in a file at one of three locations supporting different Android versions. The first existing directory path will be used:

- /sdcard/Android/data/.google.index
- /storage/emulated/0/Android/data/.google.index
- /storage/emulated/1/Android/data/.google.index

The file exfiltration is considered complete when the server sends Success anywhere in its response. As this exfiltration uses a Hypertext Transfer Protocol (HTTP) POST, this server response is also expected to be HTTP, but this is not explicitly checked for.

The 16 raw bytes of the MD5 are appended to the end of the .  $q \circ q \circ q \circ e$ . index file, ensuring that the same file isn't sent multiple times. As the .google.index file contains raw bytes, without prior knowledge, it would appear to contain random data. The initial allocation size is 256 Kb filled with NULLs providing space for up to a maximum of 16,384 file hashes. All hash entries will be checked for every file prior to exfiltration.

When the end of the  $q$ ,  $q$  $q$  $q$  $q$  $l$  $e$ ,  $i$ ,  $n$  $d$  $e$   $x$  file is reached, the position is reset to the start, overwriting the previous hashes. This means if the number of files to exfiltrate from the device exceeds 16,384, files will be sent multiple times.

#### Information gathering

On execution, the Infamous Chisel netd component enters a main loop that executes indefinitely where various timers trigger the execution of different tasks. All timer actions are executed immediately on first execution, and then at the specific intervals.

#### File and device information exfiltration

Every 86,000 seconds (23 hours, 53 minutes, and 20 seconds) the following actions are performed:

#### 1. File exfiltration from data directories

The following directories are recursively searched for files matching the extensions listed. When a file is found by this search, it is exfiltrated as detailed in the ['Communications \(File exfiltration\)'](#page-16-0) section of this report.

File extension list, copied verbatim from the binary:

```
.dat,.bak,.xml,.txt,.ovpn,.xml,wa.db,msgstore.db,.pdf,.xlsx,.csv,.zip,tel
ephony.db,.png,.jpg,.jpeg,.kme,database.hik,database.hik-
journal,ezvizlog.db,cache4.db,contacts2.db,.ocx,.gz,.rar,.tar,.7zip,.zip,
.kmz, locksettings.db, mmssms.db,telephony.db,signal.db, mmssms.db, profile.d
b,accounts.db,PyroMsg.DB,.exe,.kml
```
#### Directory list:

- /sdcard
- /storage/emulated/0/
- /data/media
- /data/data/de.blinkt.openvpn
- /data/data/org.thoughtcrime.securesms
- /data/data/net.openvpn.openvpn
- /data/data/org.telegram.messenger
- /data/data/vpn.fastvpn.freevpn
- /data/data/eu.thedarken.wldonate
- /data/data/com.android.providers.contacts
- /data/data/com.android.providers.telephony
- /data/data/com.google.android.gm
- /data/system/users/0/

Along with other military specific application directories.

#### 2. Information collection script

An information collection script collates various hardware configuration information about the device.

The script is written to the location: /data/local/tmp/.android.cache.sh and then executed by netd using the command /system/bin/sh -c /data/local/tmp/.android.cache.sh

.android.cache.sh contains the following shell script:

```
#!/system/bin/sh
system/bin/settings get secure android_id > /data/local/tmp/.aid.cache
system/bin/ip a > /data/local/tmp/.syscache.csv
system/bin/pm list packages > /data/local/tmp/.syspackages.csv
system/bin/getprop > /data/local/tmp/.sysinfo.csv
```
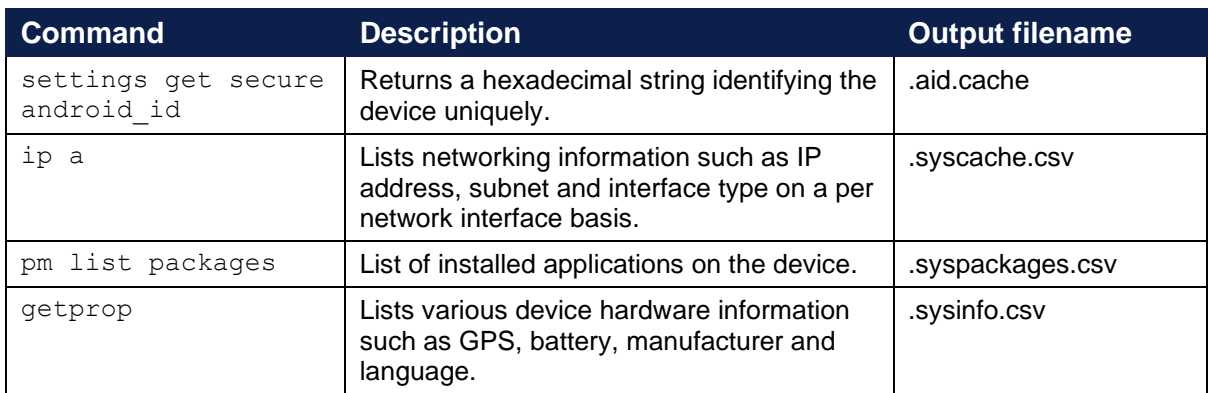

All the information is written to the various files in the /data/local directory and exfiltrated, with the exception of the .aid.cache file. The android id contained within this file is used to form part of the Uniform Resource Identifier (URI) detailed in the ['Communications'](#page-15-0) section of this report.

#### 3. File exfiltration from application directories

The /data/ directory is searched for the application directories:

- com.google.android.apps.authenticator2
- net.openvpn.openvpn
- free.vpn.unblock.proxy.vpnmaster
- com.UCMobile.intl
- com.brave.browser
- com.opera.browser
- com.hisense.odinbrowser
- com.dzura
- com.google.android.apps.docs
- com.sec.android.app.myfiles
- com.microsoft.skydrive
- com.google.android.apps.walletnfcrel
- com.paypal.android.p2pmobile
- com.binance.dev
- com.coinbase.android
- com.wallet.crypto.trustapp
- com.viber.voip
- com.dropbox.android
- com.android.providers.telephony
- com.android.providers.contacts
- com.cxinventor.file.explorer
- com.elinke.fileserver
- org.mozilla.firefox
- com.whatsapp
- org.thoughtcrime.securesms
- org.telegram.messenger
- org.telegram.messenger.web
- com.discord
- com.hikvisionsystems.app
- com.hikvision.hikconnect
- com.skype.raider
- com.google.android.gm
- com.android.chrome
- org.chromium.webview\_shell
- keystore

Along with some military application specific directories.

Every file in these directories regardless of type is exfiltrated.

4. Specific file exfiltration

The following files at the absolute paths are exfiltrated:

- /data/local/tmp/.syscache.csv
- /data/local/tmp/.syspackages.csv
- /data/local/tmp/.sysinfo.csv
- /data/system/users/0/settings\_ssaid.xml

#### Along with some military application specific directories.

The files with the extension  $\cos x$  are generated by the malware. The others are application specific files or system configuration information.

#### Exfiltration of configuration and configuration backup files

Every 600 seconds (10 minutes) the following directories are searched for files of type . json or .json.bak which are then immediately exfiltrated:

- /sdcard
- /storage/emulated/0/
- /data/media
- /data/data/de.blinkt.openvpn
- /data/data/org.thoughtcrime.securesms
- /data/data/net.openvpn.openvpn
- /data/data/org.telegram.messenger
- /data/data/vpn.fastvpn.freevpn
- /data/data/eu.thedarken.wldonate
- /data/data/com.android.providers.contacts
- /data/data/com.android.providers.telephony
- /data/data/com.google.android.gm
- /data/system/users/0/

Along with some military application specific directories.

#### Local area network scanning

Every 172,000 seconds (1 day, 23 hours, 46 minutes, and 20 seconds) the local area network is scanned.

netd has a built-in network scanner that is executed by the command line:

netd minmap -i any -noping -o /data/local/tmp/.ndata.tmp/

The ping scanner is fairly simplistic and will iterate over the available host IP addresses in the subnet specified by the interface on all available Transmission Control Protocol (TCP) ports. Internet Control Message Protocol (ICMP) scanning is disabled due to the noping command line parameter specified.

The scanner also includes a HTTP GET request to elicit responses from ports running a HTTP server. The responses from other ports are also logged.

*Note: This information would facilitate lateral movement within the network and illustrates a clear intention to interact with other nearby hosts.*

On completion of this scan, the .ndata.tmp file is moved to the filename .ndata.csv in the same directory. This file is exfiltrated immediately, and both files removed from the tmp directory.

The contents of this file will appear similar to:

```
INTERFACE = eth0
SOURCE = 192.168.0.2
IP begin = 192.168.0.0
IP end = 192.168.0.255
PORTS = 
PING off
SCAN tcp
*******start*scan*********
Host 192.168.0.0:
Host 192.168.0.1:
tcp - 135:[
tcp - 139:[
tcp - 443:[
tcp - 445:[
Host 192.168.0.2:
Host 192.168.0.3:
Host 192.168.0.4:
<Remaining hosts omitted for brevity>
```
The following command line parameters are present, but only a small portion is used:

 $-ip, -p, -o, -i, -noping, -udp, -n, -s, -t, -c, -h, -help$ 

Command line help is also included:

```
Usage minmap -ip* \langle ip-addr: 192.168.0.1/ip-range: 192.168.0.0/24 \rangle -p*
<port: 80/port-range: 22,25-125/top> -udp <default tcp> -noping <default 
yes> -o <out_file> -t <timeout> <-n> -c <try_count> -s <source ip> -i 
<interface/any> <-h/--help (print this help)
```
#### <span id="page-11-0"></span>**td**

The td utility provides Tor directory services and is compiled for ARM with no obvious modifications. The configuration for this is generated by the blob component, used for Tor management, described in the ['Components \(blob\)'](#page-12-0) section, and saved at the path  $/data/local/px.cfg$ . This file contains:

```
SocksPort 127.0.0.1:1129 PreferSOCKSNoAuth%sExitPolicy reject *:*
DataDirectory /data/local/prx/
RunAsDaemon 1
HiddenServiceDir /data/local/prx/hs/
HiddenServicePort 34371 127.0.0.1:34371
```
This configuration provides a Socket Secure version 4 (SOCKS4) connection on the local port 1129 enabling the Tor network to be used. The blob component uses this for network connectivity checks.

The hidden service port is set to 34371 with the directory for hidden service information being set to /data/local/prx/hs/.

During the execution of  $td$  an .onion domain for a hidden service is randomly generated at the path /data/local/prx/hs/hostname which is then exfiltrated by netd. The db component performs further configuration detailed in the ['Multi-call binaries \(Watchdog\)](#page-13-0)' section of this report to enable a SSH connection via this . onion domain. This gives the actor the ability to create an SSH session by connecting to the hidden service across Tor.

#### <span id="page-12-0"></span>**blob**

The blob component is responsible for configuring Tor services and checking network connectivity. Every 15 seconds the  $tmp$  directory is checked for the  $blob$  utility, and if found, it is moved to the /data/local directory from the /data/local/tmp/blob directory, overwriting any existing version. Every 6,000 seconds (1 hour and 40 minutes)  $\text{block}$  is then run from the /data/local directory.

netd executes blob which is responsible for configuring and executing Tor services provided by td. When run, it performs the following actions:

- 1. Checks local host for the port 1129 being open, exiting if it is.
- 2. Checks for the existence of  $/data/local/td$ . If this is not present, extracts it from /data/local/td.bz2 (bzip2 compressed data).
- 3. Creates the configuration file at the path: /data/local/prx.cfg. The contents of which are detailed in the ['Components \(td\)'](#page-11-0) section above.
- 4.  $tdi$  is executed with this configuration file being supplied with the  $-*f*$  command line parameter: /data/local/td -f /data/local/prx.cfg.
- 5. db the modified Dropbear SSH utility is checked for at the path /data/local/db. If this file is not present, it is extracted from  $/data/local/db$ ,  $bz2$ , db is then executed immediately after, with no command line parameters being passed.
- 6. blob then enters a loop where it performs a network connectivity check against the domain www.geodatatool[.]com connecting on the local SOCKS4 address provided by the td utility 127.0.0[.]1:1129 every 3 minutes.
- 7. It checks the second byte of the response from this domain to be the character  $Z(0 \times 5a)$  to validate a legitimate response has been received from the server. Nothing further is done with the data; this is simply an internet connection check.
- 8. If this request fails or the server doesn't return the expected data, blob terminates the execution of td.

#### **tcpdump**

The  $t_{\text{cpdump}}$  utility (version  $4.1.1$ ) is compiled for ARM with no obvious modifications. This provides traffic capturing and monitoring functionality via the command line.

#### **Multi-call binaries: db, NDBR\_armv7l and NDBR\_i686**

The db utility contains multiple individual utilities which are selected based on the command line parameters supplied:

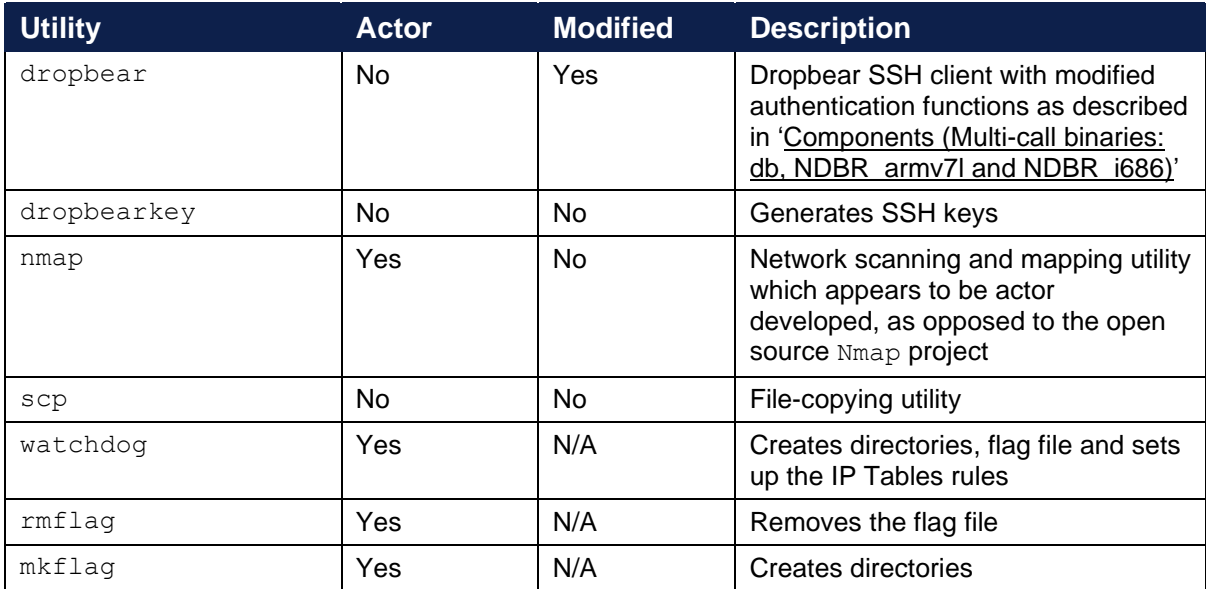

The command line help for dropbear, dropbearkey, nmap and scp can be found in the ['Appendix'](#page-29-0) section of this report.

dropbear, present within db, provides secure shell access to the device via the Tor hidden service. IP Tables rules configured allow incoming TCP connections destined for port 34371 through the firewall. The Tor utility executed by  $b \log b \log b$  on the device is configured to provide a hidden service on this port, then forward connections to the local dropbear instance. The .onion address has already been exfiltrated enabling the actor to connect to it. Modifications have been made to dropbear authentication mechanisms.

The scp utility does not appear to have been modified. The nmap utility has the same functionality as the version in netd but is executed manually by actor interaction.

The watchdog, rmflag and mkflag utilities appear to be additional actor-created code that has been incorporated to perform some configuration for dropbear.

The directory sessions.log.d is created under /data/local/tmp/, and puts all standard Dropbear files under this directory alongside the custom actor file  $\text{remove file}.flag.$ 

#### <span id="page-13-0"></span>Watchdog

The watchdog utility performs setup and executes dropbear. This setup includes:

File and directory creation

- /data/local/tmp/sessions.log.d
- /data/local/tmp/sessions.log.d/.ssh
- /data/local/tmp/sessions.log.d/.ssh/remove\_file.flag

The remove  $fileeflag file$  is created containing the string run when any of the multi-call utilities run Dropbear. This will be collected and exfiltrated by netd giving the actor an indicator that the SSH server is active.

#### Authorized hosts setup

A host key is placed into the directory: /data/local/tmp/sessions.log.d/.ssh/authorized\_keys

#### IP Tables Rules

/usr/sbin/iptables is executed with the parameters:

-A INPUT -p tcp --dport 34371 -j ACCEPT -I

#### mkflag

The mkflag utility creates the directories and files that watchdog creates but does not perform any host file or IP table manipulation, and then runs dropbear.

#### rmflag

The rmflag utility deletes /data/local/tmp/sessions.log.d/.ssh/remove\_file.flag

#### <span id="page-14-0"></span>Modified Dropbear functions

The actor has modified authentication mechanisms in Dropbear.

#### fill passwd

The Dropbear function fill passwd is used to verify that a supplied username is a valid account and return information required to process authentication.

The unmodified source code for this can be found in the ['Appendix \(Dropbear fill\\_passwd function\)'](#page-29-1) section of this report.

This function calls multiple Linux library functions, getpwnam, getspnam, getpwuid, but in the modified version actor replacement functions are called instead, each of these are discussed below.

#### getpwnam

getpwnam Linux library function accepts a username and cross-references it with the passwd file usually stored at /etc/passwd for the corresponding entry containing the colon concatenated fields:

- username
- user password
- user ID
- group ID
- user information
- home directory
- shell program

On most modern systems, an  $x$  in the user password field is used to denote that the password hash is stored in the /etc/shadow file that requires root privileges to read. On an Android device, there are typically no such files, so the structure that would usually be retrieved from the passwd file is generated instead.

The actor has replaced this function with their own, where if a particular username is seen it returns a hard-coded response. If the expected username is not seen, the /etc/passwd file is checked for the corresponding username as normal.

#### getpwuid

getpwuid Linux library accepts a uid and returns the corresponding structure above typically from the  $/etc/p$  asswd file. The actor has replaced this function to check for the uid of  $0x$ beef and return the hard-coded structure detailed above, if found. If  $0x$ beef is not seen, it will revert to checking /etc/passwd.

#### getspnam

getspnam Linux library function accepts a username and cross-references it with the shadow file usually stored at /etc/shadow for the corresponding entry that contains the dollar concatenated fields:

- id
- salt
- hash

Typically on an Android device, this function would return NULL, but the actor replacement function uses the Linux version.

There does not appear to be any modifications other than those detailed above, but there may be other patches implemented.

#### NDBR

The NDBR armv71 and NDBR i686 utilities contain multiple individual utilities compiled for ARM and x86 respectively. They both include the above authentication mechanism modification, although with different credentials, and otherwise appear to be the same.

These utilities also have some functionality overlap with the VPNFilter malware but appear to be an evolution.<sup>1</sup>

#### **killer**

killer is a simple program, the main purpose of which is to terminate netd.

It achieves this by performing the following steps:

- 1. Iterates through all Process Identifiers (PIDs) in the range 2 through to  $0 \times 3$  FFFFF.
- 2. Checks the first line of /proc/<pid>/status for the string netd.
- 3. Checks the target of the link referenced at  $/proc//exe$  against netd.
- 4. Checks the executable name is not netd (The legitimate backup executed by the malicious netd).
- <span id="page-15-0"></span>5. Terminates the malicious netd leaving the legitimate netd running.

<sup>1</sup> <https://blog.talosintelligence.com/vpnfilter-part-3/>

# **Communications**

#### <span id="page-16-0"></span>**netd file exfiltration**

When a file is to be exfiltrated, a Transport Layer Security (TLS) connection is initiated to a hardcoded local IP and port.

*Note: This local IP address is likely a local port forward to relay the network traffic over a secure channel, such as a Virtual Private Network (VPN) configured on the device. VPN services are often configured in this way, giving the actor a means to exfiltrate information from the network which blends in with expected encrypted network traffic.*

If a connection to the local IP and port fails, a hard-coded domain is used as a fallback connection. The IP address for this domain is resolved using a request to dns.google.

```
POST /dns-query HTTP/1.1
Host: dns.google
User-Agent: Mozilla/5.0 (Windows NT 6.1; Win64; x64; rv:47.0) 
Gecko/20100101 Firefox/47.0
Accept: application/dns-message
Content-Type: application/dns-message
Content-Length:
```
*Note: The hard-coded user agent that relates to a Microsoft Windows operating system would raise suspicion originating from an Android device. But since all the communications are under TLS, it would make inspecting the HTTP headers difficult.*

The following HTTP Post request is used to exfiltrate data:

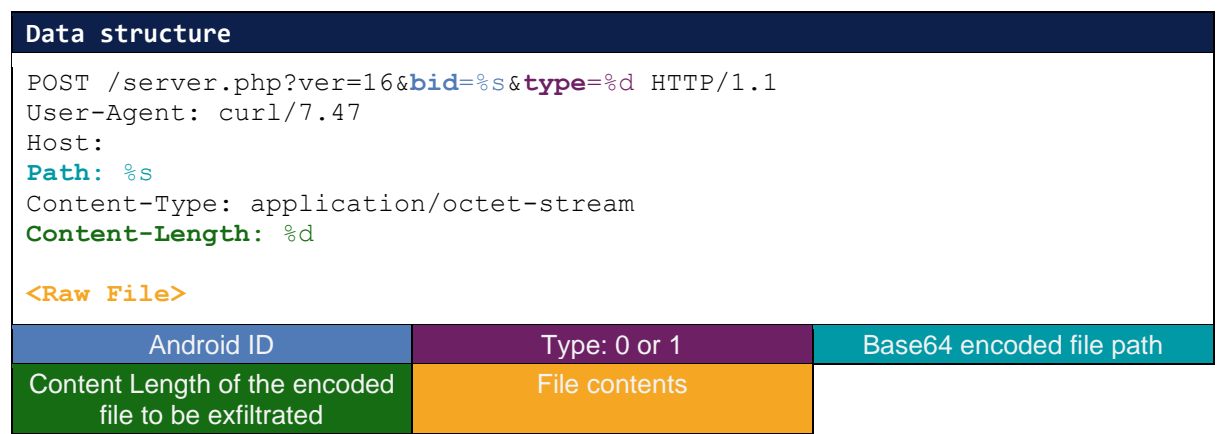

- The Android ID is generated by the initial script run, using the command settings get secure android id.
- Type denotes the exfiltration type:
	- $\circ$  0 is used for the file searches, triage script and configurations files.
	- $\circ$  1 is used for other information such as the Tor domain.

# **Conclusion**

The Infamous Chisel components are low to medium sophistication and appear to have been developed with little regard to defence evasion or concealment of malicious activity.

The searching of specific files and directory paths that relate to military applications and exfiltration of this data reinforces the intention to gain access to these networks. Although the components lack basic obfuscation or stealth techniques to disguise activity, the actor may have deemed this not necessary, since many Android devices do not have a host-based detection system

Two interesting techniques are present in Infamous Chisel:

- the replacement of the legitimate netd executable to maintain persistence
- the modification of the authentication function in the components that include  $d$ ropbear

These techniques require a good level of C++ knowledge to make the alterations and an awareness of Linux authentication and boot mechanisms.

Even with the lack of concealment functions, these components present a serious threat because of the impact of the information they can collect.

# **Detection**

# **Indicators of compromise**

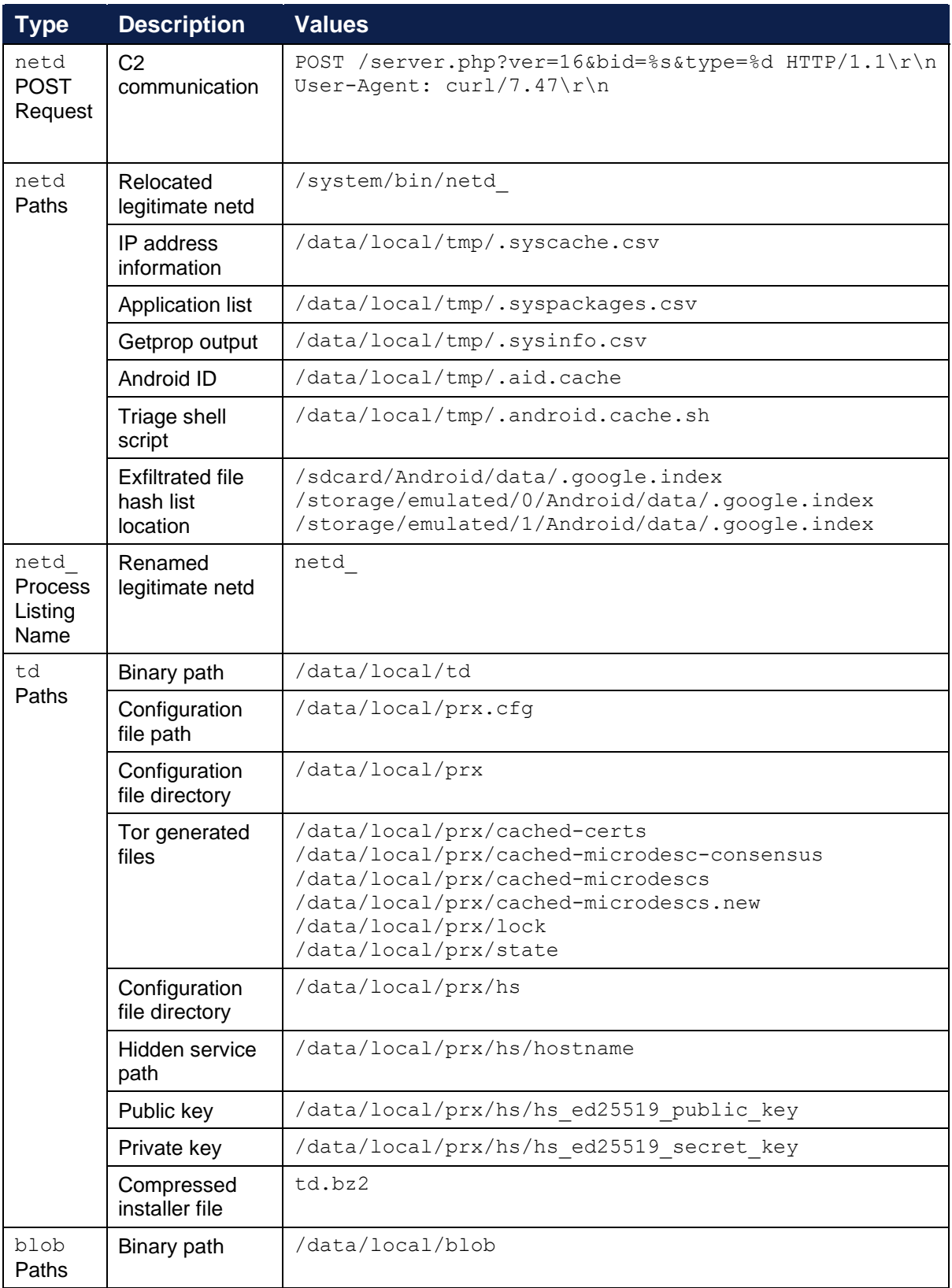

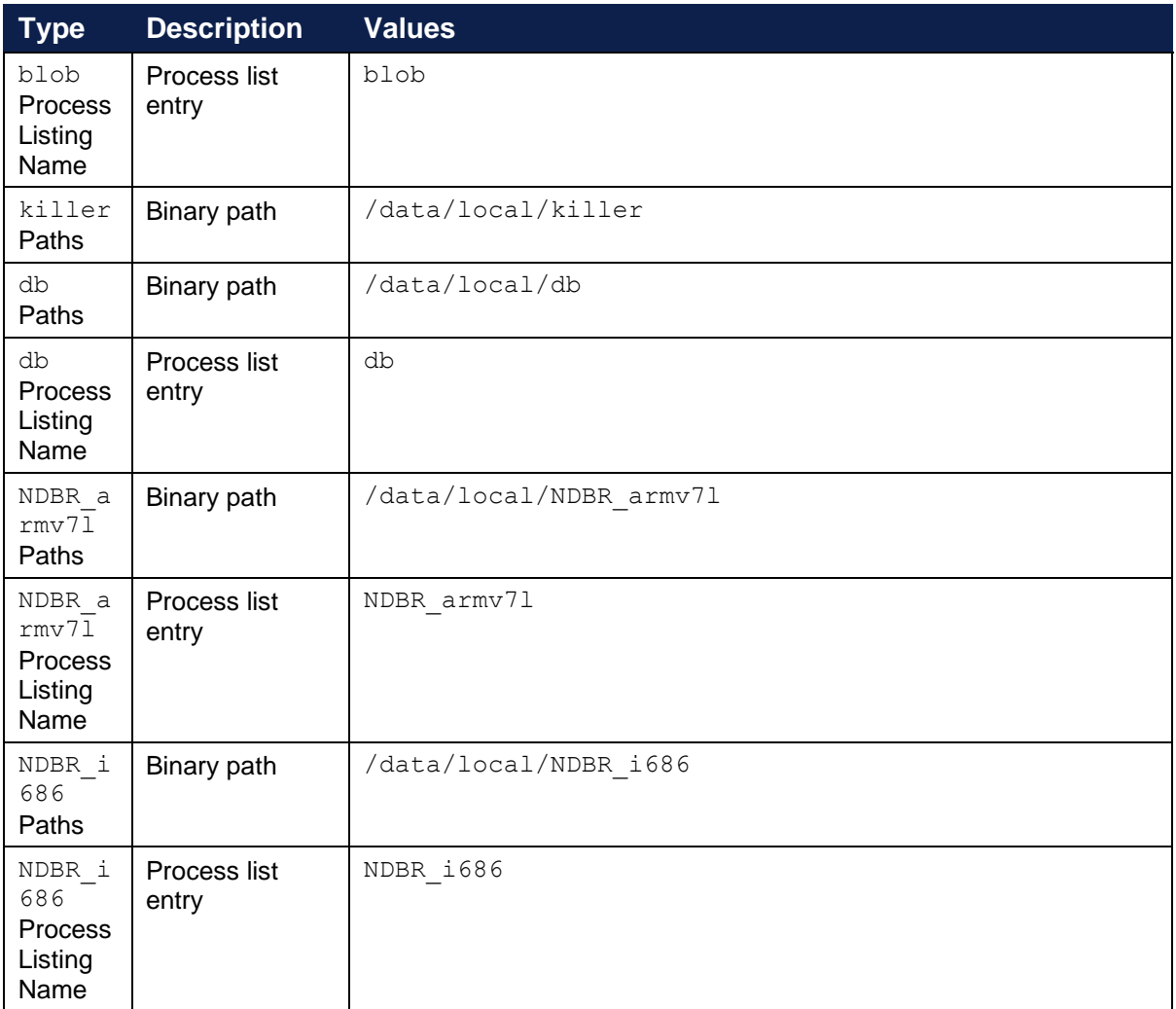

# **Indicators of compromise suspicious in the context of an Android device**

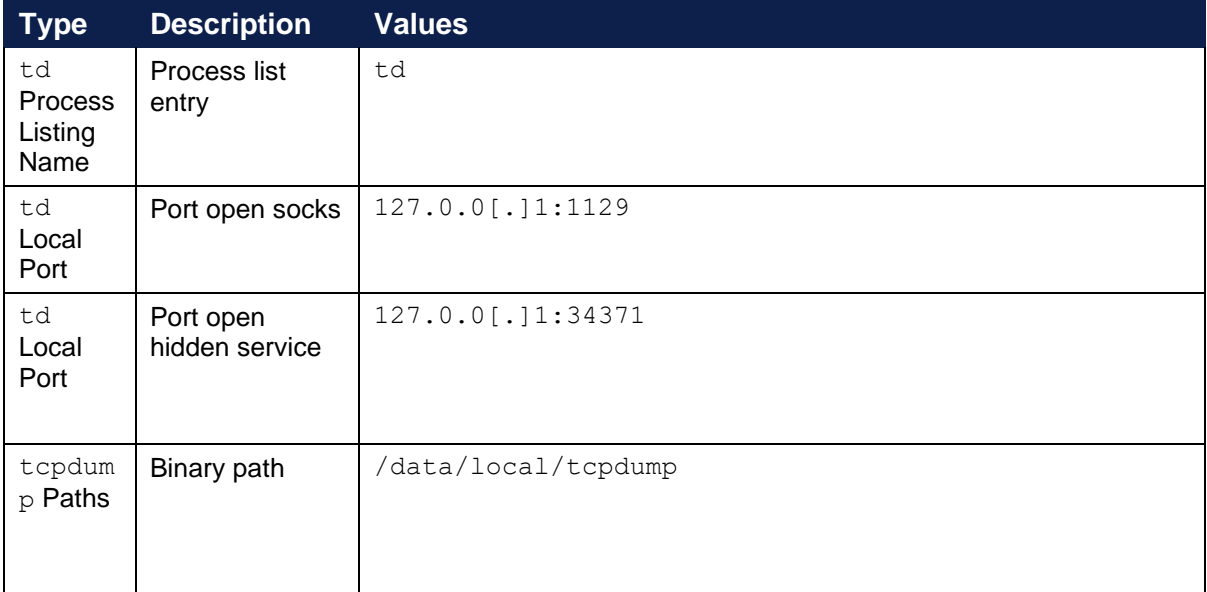

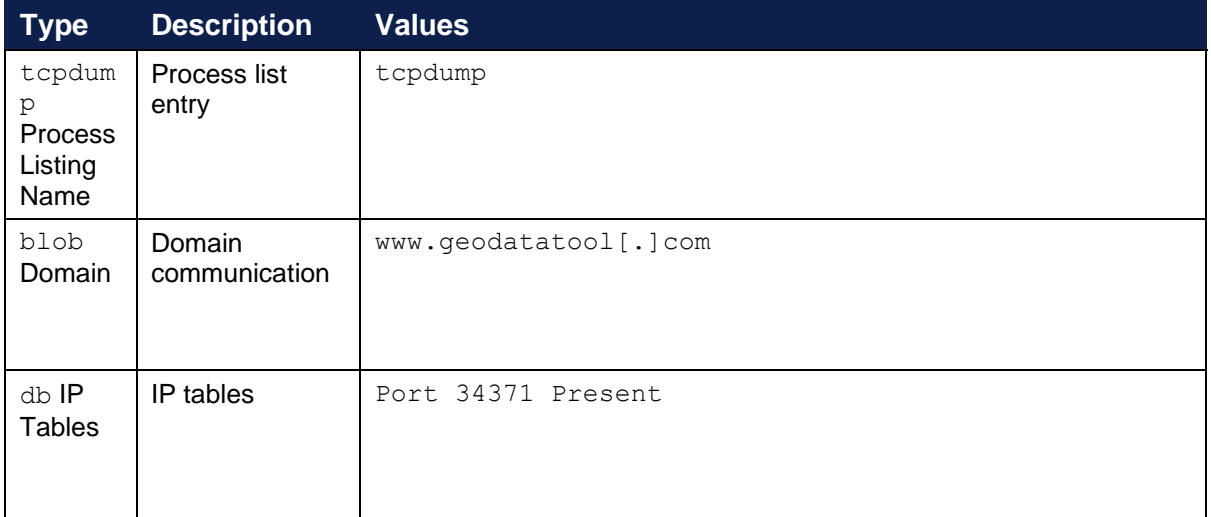

#### **Rules and signatures**

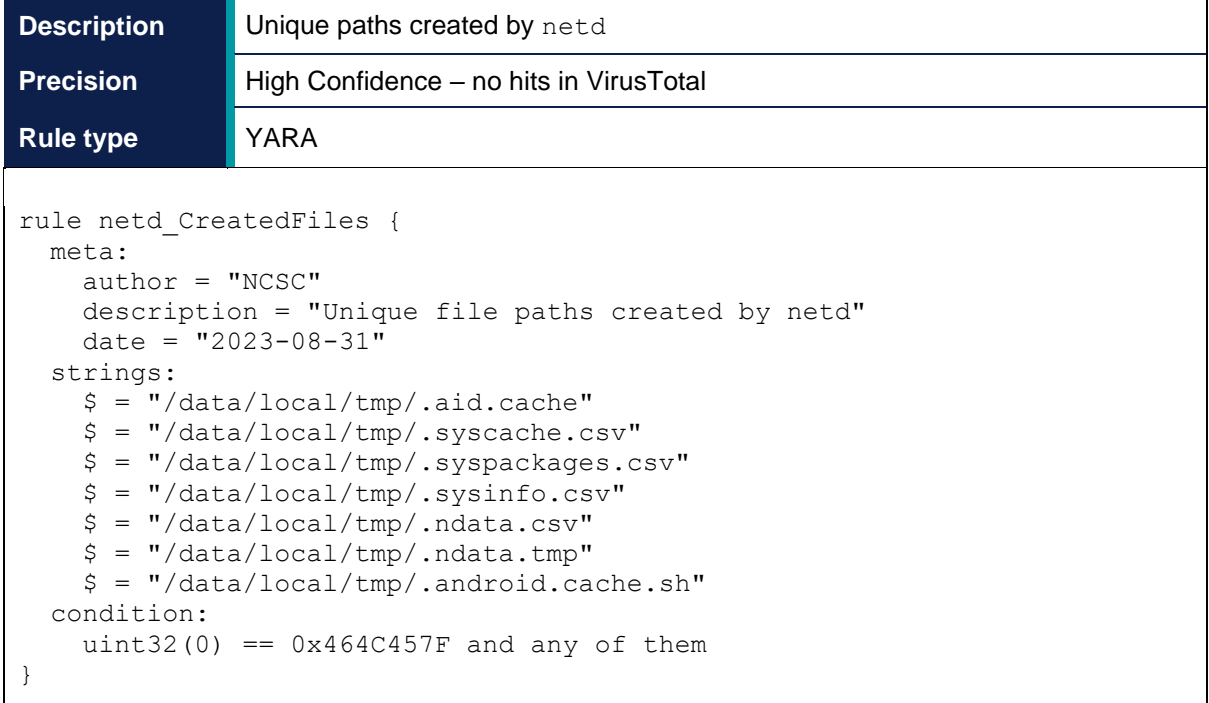

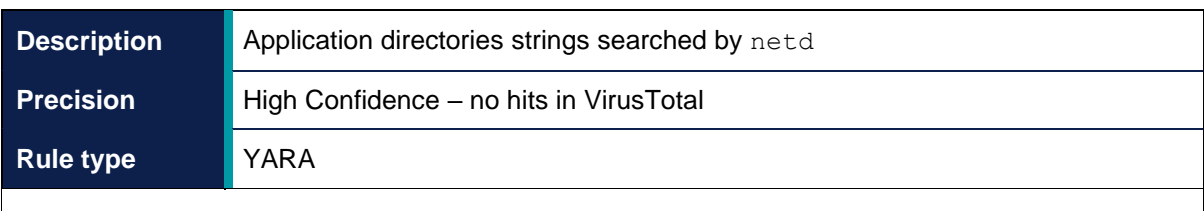

```
rule netd_ScrapedApps {
  meta:
    author = "NCSC"
    description = "Application directories strings searched by netd"
   date = "2023-08-31" strings:
     $ = "/data/data/com.android.providers.contacts"
     $ = "/data/data/com.android.providers.telephony"
     $ = "/data/data/com.google.android.gm"
     $ = "/data/data/de.blinkt.openvpn"
     $ = "/data/data/eu.thedarken.wldonate"
     $ = "/data/data/net.openvpn.openvpn"
     $ = "/data/data/org.telegram.messenger"
    $ = " / data / data / org. thought crime. secures" condition:
    uint32(0) == 0x464C457F and all of them
}
```
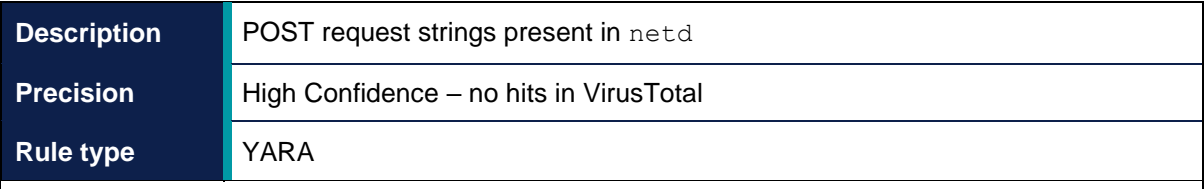

```
rule netd_Uri {
   meta:
     author = "NCSC"
     description = "POST request strings present in netd"
    date = "2023-08-31" strings:
     $ = "POST /server.php?ver=16&bid=%s&type=%d"
     $ = "User-Agent: curl/7.47"
   condition:
    uint32(0) == 0x464C457F and all of them
}
```
}

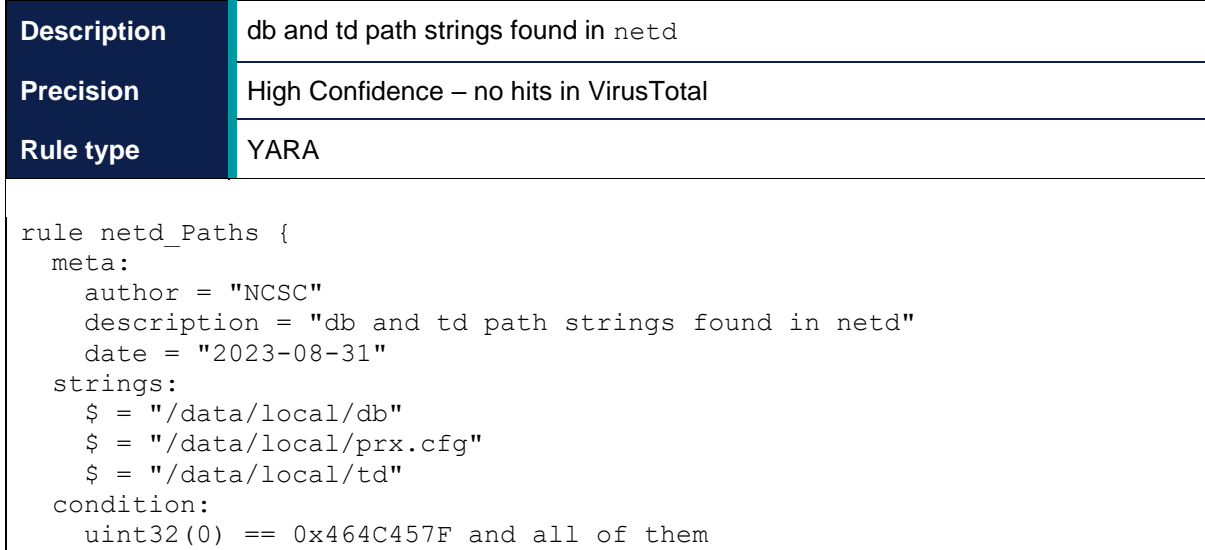

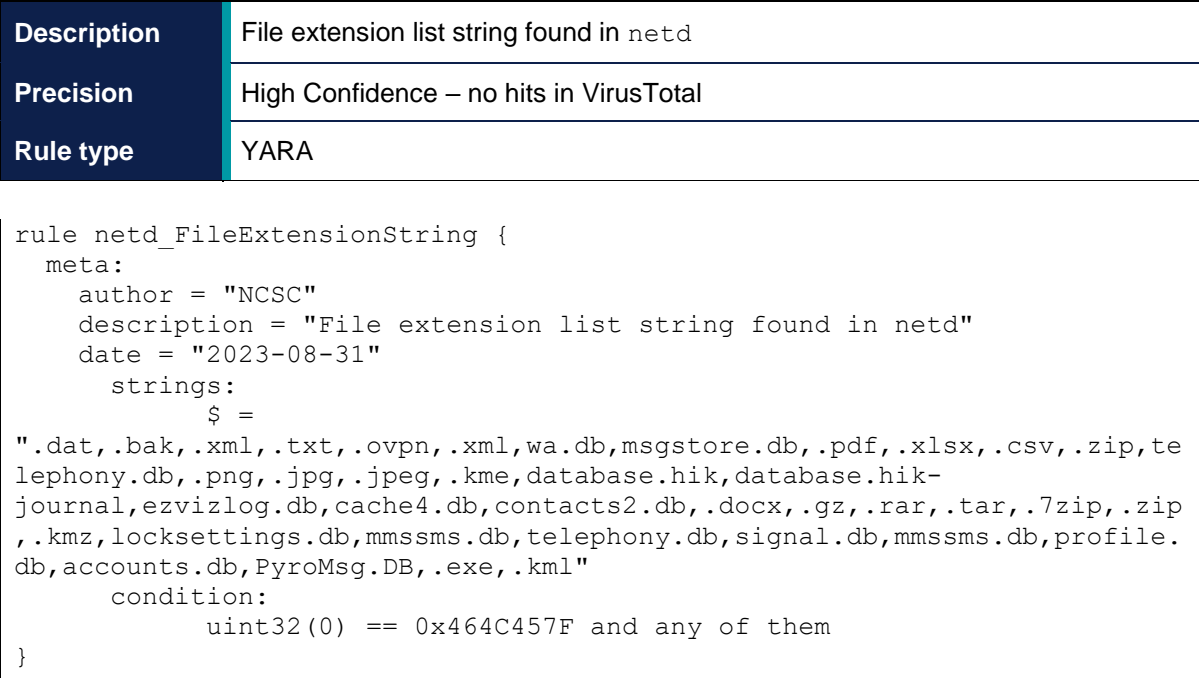

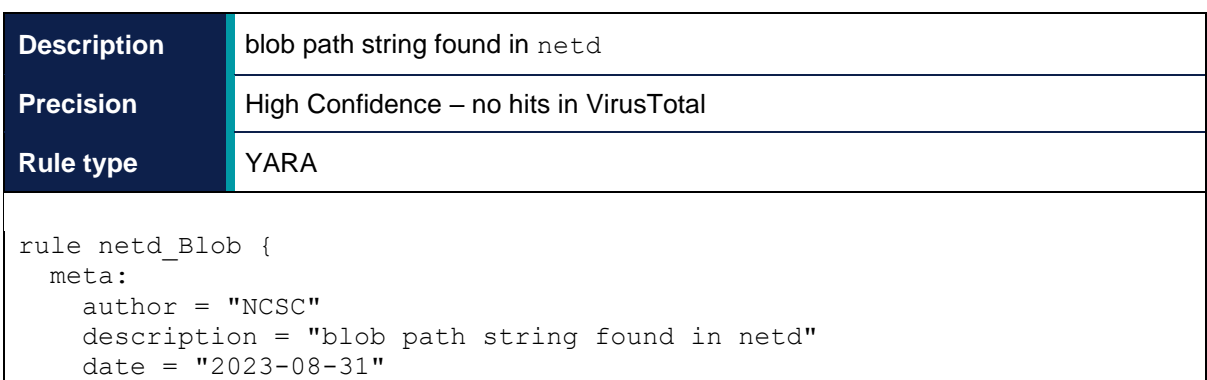

strings:

}

condition:

\$ = "/data/local/tmp/blob"

uint32(0) ==  $0x464C457F$  and any of them

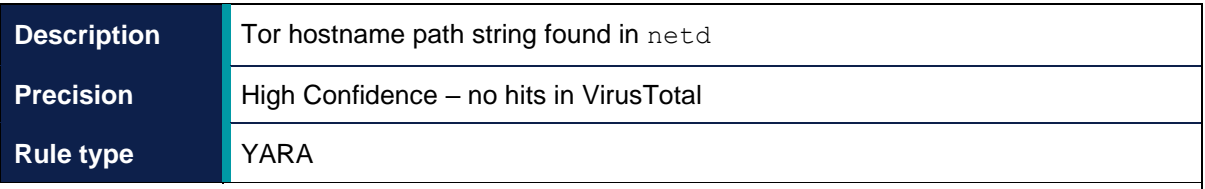

```
rule netd_TorDomainPath {
  meta:
   author = "NCSC" description = "Tor hostname path string found in netd"
   date = "2023-08-31" strings:
    $ = " / data / local / prx / hs / host name" condition:
   uint32(0) == 0x464C457F and any of them
}
```
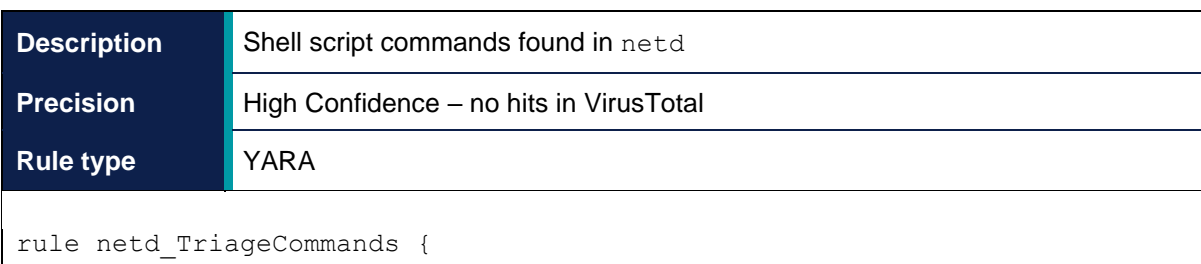

```
 meta:
    author = "NCSC"
    description = "Shell script commands found in netd"
   date = "2023-08-31" strings:
   $ = "settings get secure android id"
     $ = "pm list packages"
     $ = "getprop"
  condition:
   uint32(0) == 0x464C457F and all of them}
```
**Description** netd wait loop **Precision** High Confidence – no hits in VirusTotal **Rule type** YARA rule netd\_waitloop { meta: author = "NCSC" description = "netd wait loop" date =  $"2023-08-31"$  strings: \$ = {38 23 F9 18 01 23 5B 42 01 22 18 00 ?? ?? ?? ?? 0F 20} condition: uint32(0) ==  $0x464C457F$  and any of them }

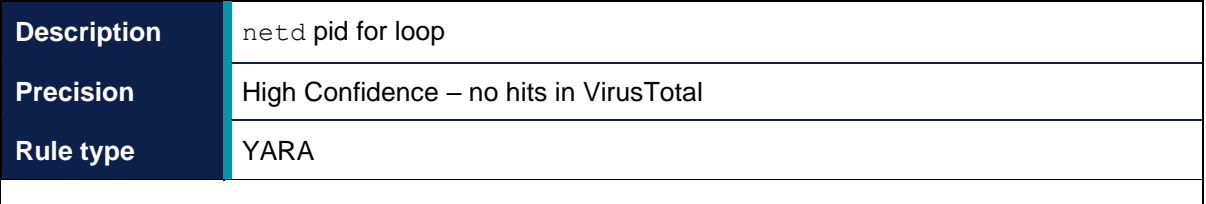

```
rule netd_pidloop {
  meta:
    author = "NCSC" description = "netd pid for loop"
   date = "2023-08-31" strings:
    $ = \{1B 68 8A 4A 93 42 ?? ?? ?? C0 46\} condition:
   uint32(0) == 0x464C457F and any of them
}
```
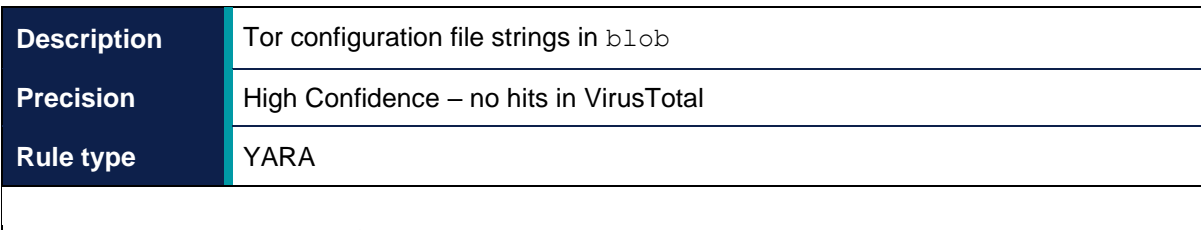

```
rule blob_TorCommandLine {
  meta:
    author = "NCSC" description = "Tor configuration file strings in blob"
   date = "2023-08-31" hash1 = "b681a2b64d150a4b16f64455913fbacd97d9b490"
  strings:
    $ = "SocksPort 127.0.0.1:1129"
     $ = "DataDirectory /data/local/prx/"
    $ = " / data / local / prx / hs' $ = "HiddenServicePort 34371 127.0.0.1:34371"
  condition:
   uint32(0) == 0x464C457F and 2 of them}
```
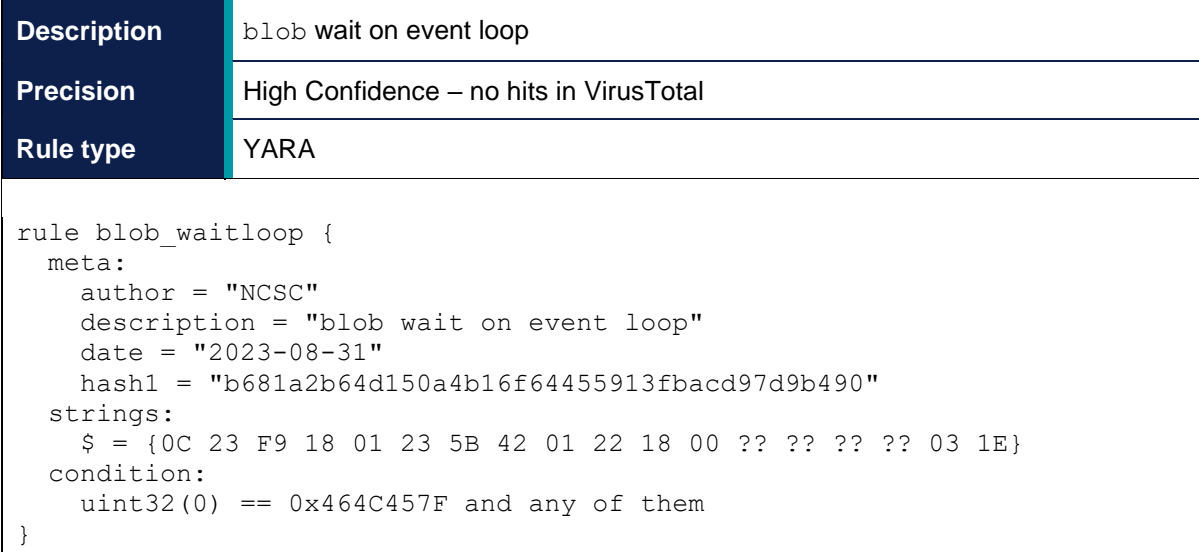

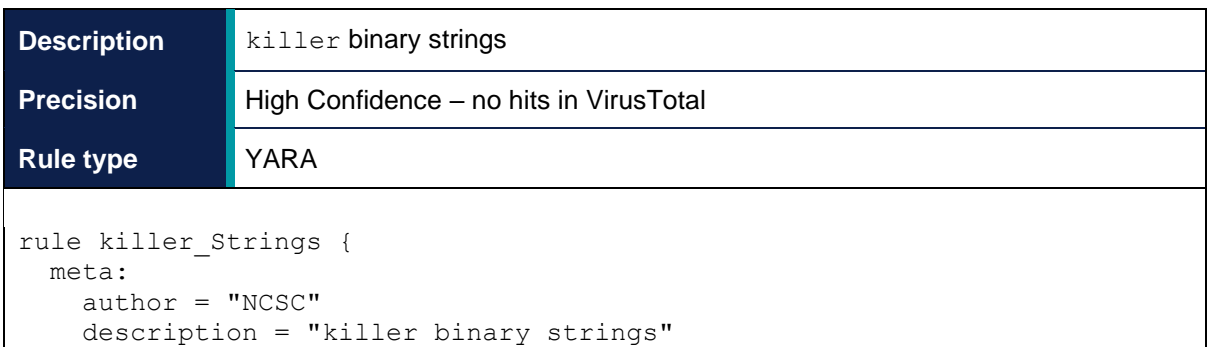

```
date = "2023-08-31" hash1 = "ad6eb2a7096b0e29cd93b8b1f60052fed7632ab9"
  strings:
$ = "netd" $ = "/proc/%d/exe"
    $ = "/proc/%d/status"
  condition:
   uint32(0) == 0x464C457F and uint8(4) == 0x1 and uint16(18) == 0x0028and all of them
```
}

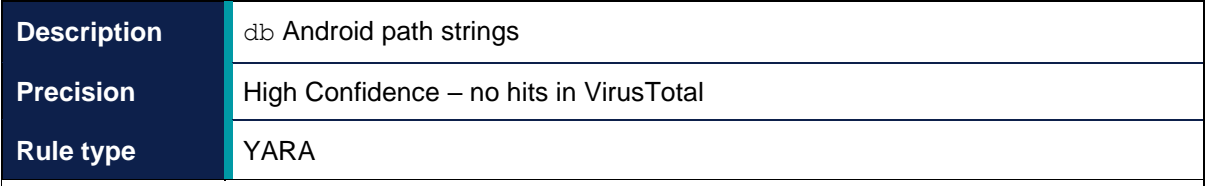

```
rule db_androidpaths {
  meta:
    author = "NCSC" description = "db Android path strings"
    date = "2023-08-31" hash1 = "ffaeba9a9fb4260b981fb10d79dbb52ba291fc94"
   strings:
    $ = " / data / local / tmp / sessions.log.d / .ssh / remove file.float" $ = "/data/local/tmp/sessions.log.d"
     $ = "/data/local/tmp/sessions.log.d/.ssh"
     $ = "/data/local/tmp/sessions.log.d/.ssh/authorized_keys"
     $ = "/data/local/tmp/sessions.log.d/.ssh/know_host"
     $ = "/data/local/tmp/sessions.log.d/dropbear_rsa_host_key"
     $ = "/data/local/tmp/sessions.log.d/dropbear_dss_host_key"
     $ = "/data/local/tmp/sessions.log.d/dropbear_ecdsa_host_key"
    $ = " / data / local / tmp / sessions.log.d / session.Fey" $ = "/data/local/tmp/sessions.log.d/.bash_history"
     $ = "/data/local/tmp/sessions.log.d/dropbear_ed25519_host_key"
     $ = "/data/local/tmp/sessions.log.d/"
     $ = "/data/local/tmp/sessions.log.d"
   condition:
    uint32(0) == 0 \times 464C457F and uint8(4) == 0 \times 1 and uint16(18) == 0 \times 0028and all of them
}
```
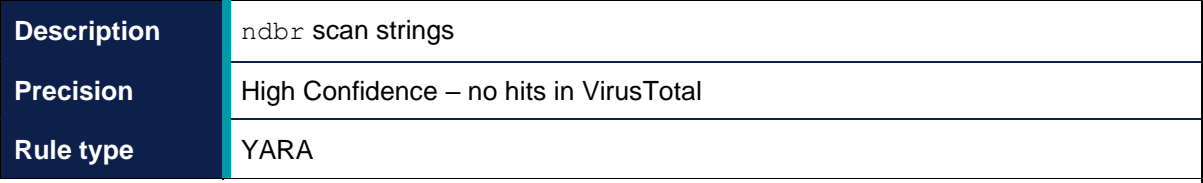

```
rule ndbr_ScanStrings {
  meta:
    author = "NCSC"
    description = "ndbr scan strings"
   date = "2023-08-31"hash1 = "917db380b22fad02e7f21f11d1b4e8a5ad47c61c" hash2 = "7d11aefc26823712ad8de37489f920fae679b845"
   strings:
    $ = "INTERFACE = \$s"
    $ = "SOURCE = \$s"
    $ = "IP begin = %s"$ = "IP end = %s"$ = "PORT = top"$ = "PORT begin = \$hu"
    $ = "PORT end = $hu"$ = "PING %s"$ = "SCAN %s"$ = "********start*scan********"
    $ = "Host $s:"
   condition:
   uint32(0) == 0x464C457F and uint8(4) == 0x1 and uint16(18) == 0x0028and all of them
}
```
# <span id="page-29-0"></span>**Appendix**

```
Dropbear unmodified fill_passwd function
void fill_passwd(const char* username) {
       struct passwd *pw = NULL;
      if (ses.authstate.pw_name)
            m_free(ses.authstate.pw_name);
       if (ses.authstate.pw_dir)
            m_free(ses.authstate.pw_dir);
       if (ses.authstate.pw_shell)
            m_free(ses.authstate.pw_shell);
       if (ses.authstate.pw_passwd)
            m_free(ses.authstate.pw_passwd);
      pw = getpwnam(username);
      if (!pw) {
             return;
      }
      ses.authstate.pw_uid = pw->pw_uid;
      ses.authstate.pw_gid = pw->pw_gid;
      ses.authstate.pw_name = m_strdup(pw->pw_name);
      ses.authstate.pw_dir = m_strdup(pw->pw_dir);
      ses.authstate.pw_shell = m_strdup(pw->pw_shell);
       {
             char *passwd_crypt = pw->pw_passwd;
#ifdef HAVE_SHADOW_H
             /* get the shadow password if possible */
             struct spwd *spasswd = getspnam(ses.authstate.pw_name);
             if (spasswd && spasswd->sp_pwdp) {
                   passwd_crypt = spasswd->sp_pwdp;
             }
#endif
             if (!passwd_crypt) {
                   /* android supposedly returns NULL */
                   passwd_crypt = "!!";
             }
             ses.authstate.pw_passwd = m_strdup(passwd_crypt);
       }
}
```
Dropbear unmodified login init entry function

```
/* login_init_entry(struct logininfo *, int, char*, char*, char*)
                                          - initialise a struct logininfo
 *
* Populates a new struct logininfo, a data structure meant to carry
* the information required to portably record login info.
*
* Returns: 1
*/
int
login_init_entry(struct logininfo *li, int pid, const char *username,
             const char *hostname, const char *line)
{
     struct passwd *pw;
     memset(li, 0, sizeof(*li));
     li->pid = pid;
     /* set the line information */
      if (line)
            line_fullname(li->line, line, sizeof(li->line));
      if (username) {
            strlcpy(li->username, username, sizeof(li->username));
            pw = getpwnam(li->username);
            if (pw == NULL)
                  dropbear_exit("login_init_entry: Cannot find user 
\"%s\"",
                              li->username);
            li->uid = pw->pw_uid;
      }
      if (hostname)
            strlcpy(li->hostname, hostname, sizeof(li->hostname));
      return 1;
```

```
Dropbear unmodified sessionpty function
```

```
/* Set up a session pty which will be used to execute the shell or 
program.
 * The pty is allocated now, and kept for when the shell/program 
executes.
* Returns DROPBEAR_SUCCESS or DROPBEAR_FAILURE */
static int sessionpty(struct ChanSess * chansess) {
      unsigned int termlen;
      char namebuf[65];
      struct passwd * pw = NULL;
      TRACE(("enter sessionpty"))
      if (!svr_pubkey_allows_pty()) {
            TRACE(("leave sessionpty : pty forbidden by public key 
option"))
            return DROPBEAR_FAILURE;
      }
      chansess->term = buf_getstring(ses.payload, &termlen);
      if (termlen > MAX_TERM_LEN) {
            /* TODO send disconnect ? */
            TRACE(("leave sessionpty: term len too long"))
            return DROPBEAR_FAILURE;
      }
      /* allocate the pty */
      if (chansess->master != -1) {
            dropbear_exit("Multiple pty requests");
      }
      if (pty_allocate(&chansess->master, &chansess->slave, namebuf, 64)
== 0) {
            TRACE(("leave sessionpty: failed to allocate pty"))
            return DROPBEAR_FAILURE;
      }
      chansess->tty = m_strdup(namebuf);
      if (!chansess->tty) {
            dropbear_exit("Out of memory"); /* TODO disconnect */
      }
      pw = getpwnam(ses.authstate.pw_name);
      if (!pw)
            dropbear_exit("getpwnam failed after succeeding previously");
      pty_setowner(pw, chansess->tty);
      /* Set up the rows/col counts */
      sessionwinchange(chansess);
      /* Read the terminal modes */
      get_termmodes(chansess);
      TRACE(("leave sessionpty"))
      return DROPBEAR_SUCCESS;
}
```
Nmap command line options

```
Usage nmap -ip* <ip-addr: 192.168.0.1/ip-range: 192.168.0.0/24> -p*
<port: 80/port-range: 25-125/top> -udp <default tcp> -noping <default 
yes> -o <out file> -t <timeout> <-n> <-h/--help (print this help)
```
Dropbear client [dbclient|ssh] command line options

```
Dropbear SSH client v2020.81 
https://matt.ucc.asn.au/dropbear/dropbear.html
Usage: dbclient [options] [user@]host[/port][,[user@]host/port],...] 
[command]
-p <remoteport>
-l <username>
-t Allocate a pty
-T Don't allocate a pty
-N Don't run a remote command
-f Run in background after auth
-y Always accept remote host key if unknown
-y -y Don't perform any remote host key checking (caution)
-s Request a subsystem (use by external sftp)
-o option Set option in OpenSSH-like format ('-o help' to list 
options)
-i <identityfile> (multiple allowed, default .ssh/id dropbear)
-A Enable agent auth forwarding
-L <[listenaddress:]listenport:remotehost:remoteport> Local port 
forwarding
-g Allow remote hosts to connect to forwarded ports
-R <[listenaddress:]listenport:remotehost:remoteport> Remote port 
forwarding
-W <receive_window_buffer> (default 24576, larger may be faster, max 1MB)
-K <keepalive> (0 is never, default 30)
-I <idle timeout> (0 is never, default 1800)
-B <endhost:endport> Netcat-alike forwarding
-J <proxy_program> Use program pipe rather than TCP connection
-c <cipher list> Specify preferred ciphers ('-c help' to list options)
-m <MAC list> Specify preferred MACs for packet verification (or '-m 
help')
-b [bind address][:bind port]
-V Version
scp
usage: scp [-1246BCpqrv] [-c cipher] [-F ssh config] [-i identity file]
            [-l limit] [-P port] [-S program]
            [[user@]host1:]file1 [...] [[user@]host2:]file2
```
Dropbearkey command line options

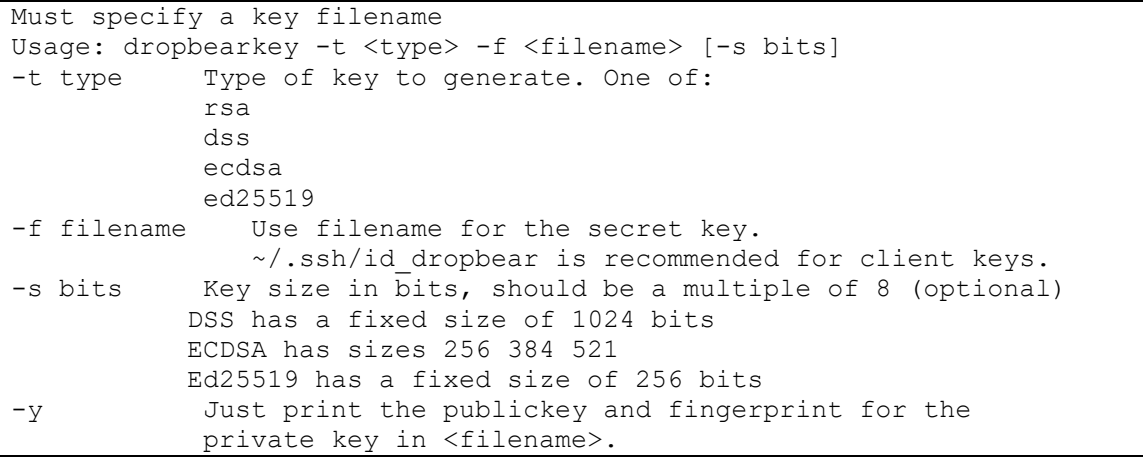

Dropbear server command line options

```
Dropbear server v2020.81 https://matt.ucc.asn.au/dropbear/dropbear.html
Usage: dropbear [options]
-b bannerfile Display the contents of bannerfile before user login
           (default: none)
-r keyfile Specify hostkeys (repeatable)
           defaults: 
           - dss /tmp/sessions.log.d/dropbear dss host key
           - rsa /tmp/sessions.log.d/dropbear rsa host key
           - ecdsa /tmp/sessions.log.d/dropbear ecdsa host key
           - ed25519 /tmp/sessions.log.d/dropbear ed25519 host key
-R Create hostkeys as required
-F Don't fork into background
(Syslog support not compiled in, using stderr)
-w Disallow root logins
-G Restrict logins to members of specified group
-s Disable password logins
-g Disable password logins for root
-B Allow blank password logins
-T Maximum authentication tries (default 10)
-j Disable local port forwarding
-k Disable remote port forwarding
-a Allow connections to forwarded ports from any host
-c command Force executed command
-p [address:]port
           Listen on specified tcp port (and optionally address),
           up to 10 can be specified
           (default port is 2222 if none specified)
-P PidFile Create pid file PidFile
          (default /var/run/sessionlog.pid)
-i Start for inetd
-W <receive window buffer> (default 24576, larger may be faster, max 1MB)
-K <keepalive> (0 is never, default 30, in seconds)
-I <idle timeout> (0 is never, default 1800, in seconds)
-V Version
```
# **Disclaimer**

This report draws on information derived from NCSC and industry sources. Any NCSC findings and recommendations made have not been provided with the intention of avoiding all risks and following the recommendations will not remove all such risk. Ownership of information risks remains with the relevant system owner at all times.

This information is exempt under the Freedom of Information Act 2000 (FOIA) and may be exempt under other UK information legislation.

Refer any FOIA queries to **ncscinfoleg@ncsc.gov.uk**.

All material is UK Crown Copyright ©